Step 1: Access to the log-in screen.

※ Click/tap "Change to English page" to switch to English page.

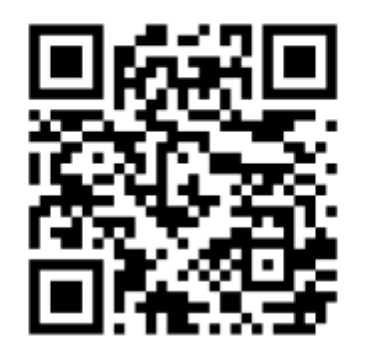

#### For SU members For non-SU members

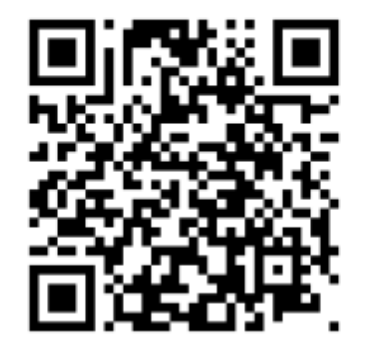

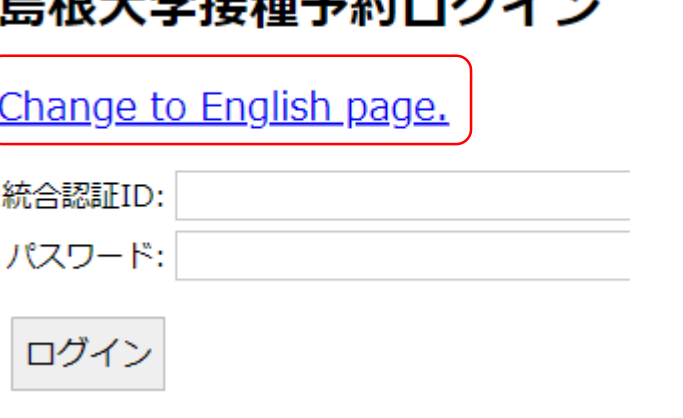

ヿエルハゼ ぼつめし

Step 2: Enter your ID and password, and click/tap "Login."

Students, board members, faculty, and staff members

…Enter your user ID and password of the university's integrated authentication system

Other than above

…Enter the ID and password which were notified earlier

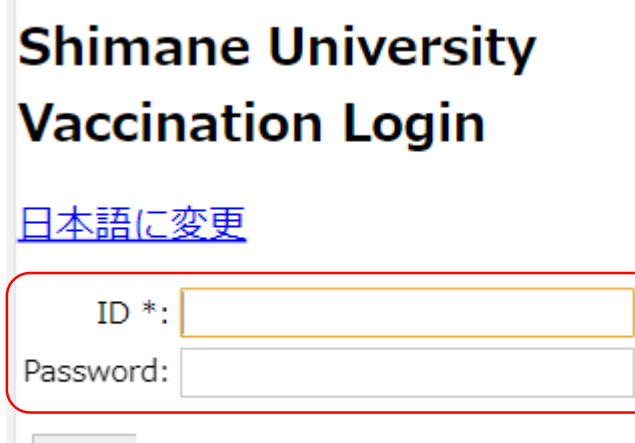

Login

Step 3-1: Fill in all the items below on the form and click/tap "Submit."

・Your Name (Make sure to insert a space between your family name and your given name)

- ・Lying Position (Check the box if you wish)
- Reservation Date and Time (See next page for more details)

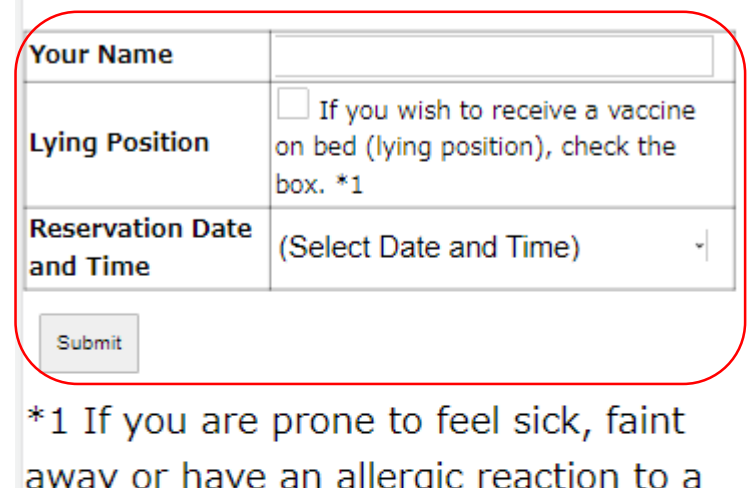

**Reservation Form** 

### Step 3-2: Details on Reservation Date and Time

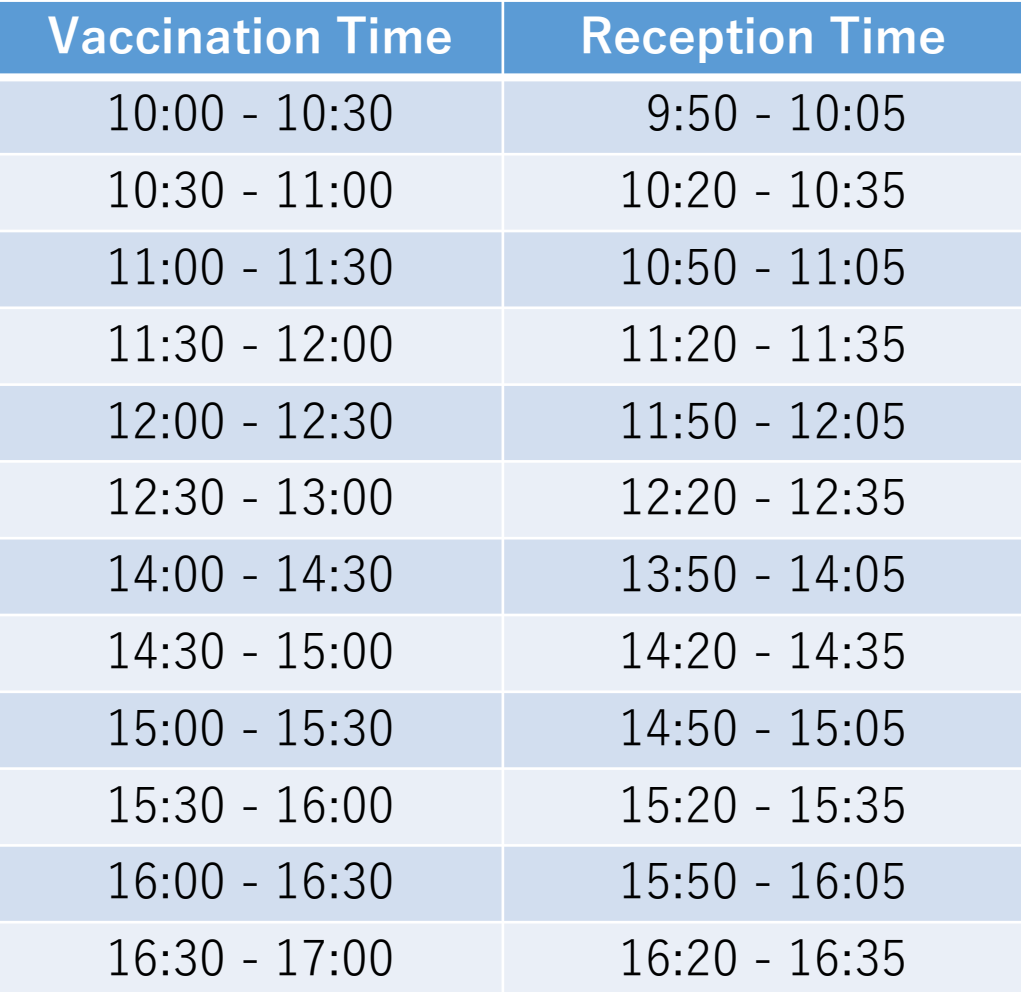

(Vaccination time is the same on April 23 and 24) (Instructions)

- ・Please select your preferred date and time from the pull-down menu.
- ・After the vaccination, a 15 to 30 minute follow-up observation is necessary. Please select a date and time that you can afford.
- ・Please select the time slot shown in the pull-down menu. Those slots that have received the maximum number of reservations will be removed from the pull-down menu.
- ・Please be sure to be at the reception within your reception time. Otherwise, you may not be able to receive the vaccination.

### Step 4: Click/tap "Submit" button. If the reservation slip is displayed, your reservation is successfully completed.

#### (Instructions)

- ※ Please ready the reservation slip displayed on your smartphone, as the barcode on the page is required at the reception. (Bookmarking the reservation slip is recommended. If you do not have a smartphone, please print out the page.)
- ※ You cannot cancel the reservation after completion. Please make a reservation after carefully considering the date and time. If you unavoidably need to change or cancel your reservation, please contact the office below.

Office in charge: COVID-19 Countermeasures Headquarters Office Email: corona@office.shimane-u.ac.jp

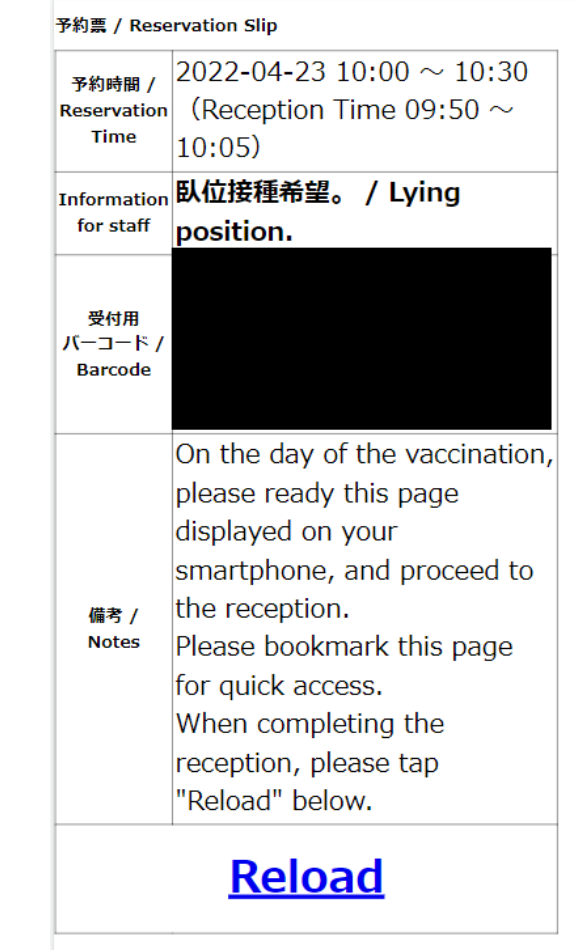